# Onboarding

# Settings

- **Double-check Day Labels for Time Off**
- $\omega$  Add Employment Benefits
	- These would be default/minimum amounts for individuals, couples, or families, and/or you can add these individually in [Settings](https://app.contrasthr.com/settings?p=benefits) > Batch Tools > Benefits
- **Do you have any Employment Perks?** 
	- These would be default amounts that apply company-wide
- $\omega$  Do you have any changes to naming conventions for roles?

#### System Tags

- $\bullet$  Add any Divisions, Departments, Event Types (ie Meeting, Social, etc)
- <sup>2</sup> Do you want to share employee birthdays? Anniversaries?
- $\mathscr{P}$  You can edit the welcome message employees receive when they first log in
- $\omega$  You can edit the Onboarding list to remember what needs to happen when new employees start

#### Batch Tools

**C** Employee Quick Add/Archive

- Best for adding multiple employees quickly.
- *●* Employment
	- Position, Reports to, Employee #, Employee Start/End Date, Division, Department, Location, Employment Type, Hours/Day
- Salary
- Bonus
- **⊘** Benefits
	- These packages pull from Settings
- **8** Time-off Setup
	- This is most helpful when you start using the software or annually if there is a change to multiple employees' allowed time off/accrual rates.
- *C* Vacation Approvals
	- Any outstanding time off requests will be visible here so you can approve them all at once.

contrastHR

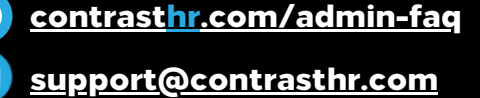

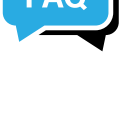

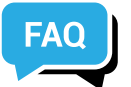

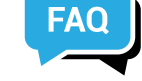

## People

- $\bullet$  Employees will be asked to complete their General information when they first log in
- $\bullet$  You can edit their [Employment](https://app.contrasthr.com/settings?p=batch-employment) information individually within their profile or within Settings  $\geq$ Batch Tools > Employment
- $\bullet$  To send an email message, select all or certain groups/individuals, then Notify > System Notification
- $\bullet$  To send a text message, select all or certain groups/individuals, then Notify > Text Message
- $\mathscr P$  To send account access, select all or certain groups/individuals, then Notify > Account Access

#### Assets & Allowances

- $\mathscr P$  Add assets and allowances under People > Assets & Allowances (left menu)
- $\mathscr P$  Once you have created the Asset or Allowance, you can provision it to individual employees *a* View your Org Chart
	- This will build out automatically as you fill in whom every employee reports to (Settings > Batch Tools > Employment)
- Add Job Profiles under People > Job Profiles (left menu)

## Performance

- <sup>2</sup> Build a performance [review,](https://app.contrasthr.com/performance?p=performance-template&type=review) [check-in](https://app.contrasthr.com/performance?p=performance-template&type=checkin), or [goal-setting](https://app.contrasthr.com/performance?p=performance-template) template
- Clone a performance [review,](https://app.contrasthr.com/performance?p=performance-template&type=review) [check-in](https://app.contrasthr.com/performance?p=performance-template&type=checkin), or [goal-setting](https://app.contrasthr.com/performance?p=performance-template) template
- $\omega$  Assign performance reviews to employees

## Documents

- **(** $\partial$ ) Do you have any documents to add?
- **Do any of your documents require a signature?**
- $\omega$  Which documents do you want to be featured for employees as they log in / new employees?
- $\omega$  Add Searchable tags to any documents
- $\omega$  Assign documents to specific employees
- $\omega$  Check-in to see who has signed each document

## Events

- Add an event
- $\omega$  Subscribe to Events calendar
- $\mathscr{P}$  Subscribe to Time-off calendar

[support@contrasthr.com](mailto:support@contrasthr.com) [contrasthr.com/admin-faq](https://www.contrasthr.com/admin-faq.html)

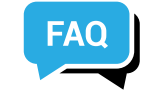

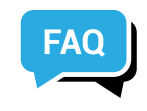

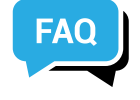

contrastHR

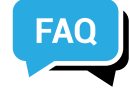

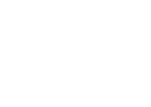